## UNIVERSIDAD POLITÉCNICA DE VALENCIA

## ESCUELA POLITÉCNICA SUPERIOR DE GANDÍA

## **Máster en Postproducción Digital**

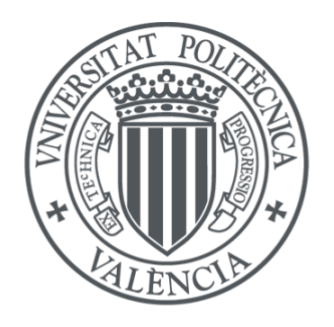

UNIVERSITAT POLITÈCNICA DE VALÈNCIA

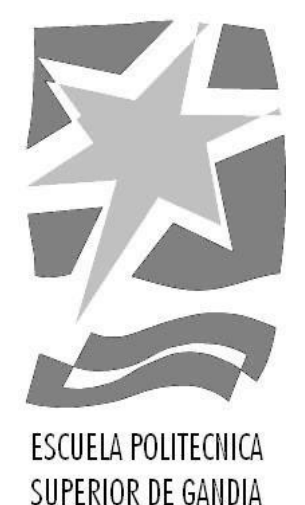

## **"Realización del vídeolyric del tema musical "Aunque Sea Distinto" creado por el artista urbano P. Fortuna "**

*TRABAJO FINAL DE MASTER*

Autor/a: **Martín Areños, Carmen**

Tutor/a: **García Miragall, Carlos Manuel**

*GANDÍA, 2021*

#### **Resumen**

En el presente trabajo se ha llevado a cabo la realización de un vídeo *lyrics* del tema "*Aunque Sea Distinto*" creado por el artista urbano P Fortuna usando el *software* de edición *Adobe After Effects*. Para ello, se ha realizado un estudio previo del género musical y, a su vez, de un conjunto de vídeo *lyrics* acordes al mismo como fuente de inspiración. Se ha enfocado en los efectos visuales y animación de los *lyrics*, utilizando herramientas como el *tracking* y las máscaras. Así pues, con la ayuda de imágenes externas se ha llevado a cabo la postproducción de las mismas para la creación de este vídeo *lyrics*.

#### **Abstract**

*In the present work, a vídeolyrics of the song "Aunque Sea Distinto" created by the urban artist P Fortuna using the Adobe After Effects editing software has been carried out. For this, a previous study of the musical genre and of a set of vídeolyrics according to it has been carried out as a source of inspiration. It has focused on the visual effects and animation of the lyrics, using tools such as tracking and masks. Thus, with the help of external images, post-production has been carried out for the creation of this vídeolyrics.*

#### **Palabras Clave / Keywords**

Postproduccion , lyric vídeo , vídeoclip , *digital effects* , efectos digitales , c*omposition* , composición de vídeo , edición , *editing*

# ÍNDICE

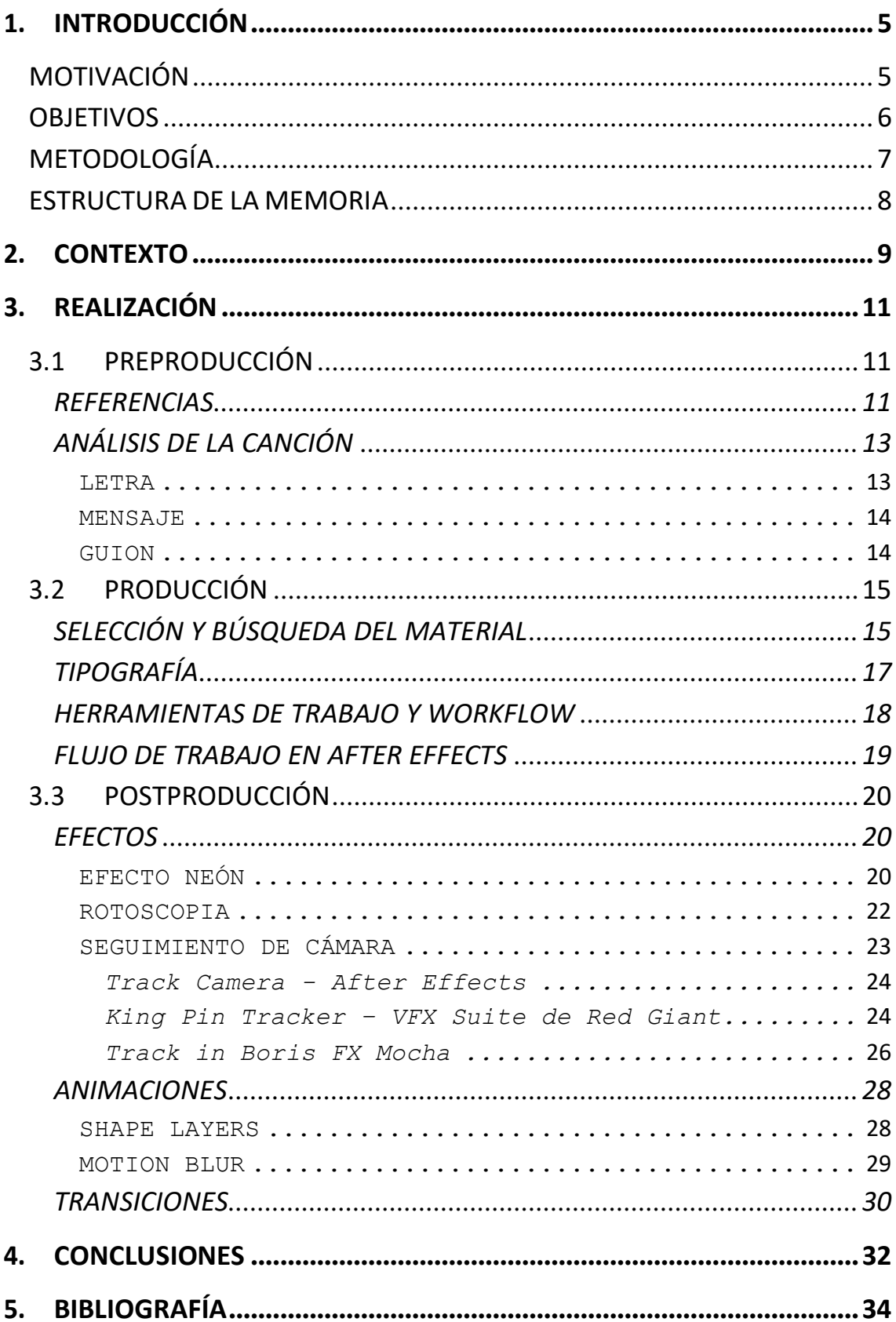

# TABLA DE ILUSTRACIONES

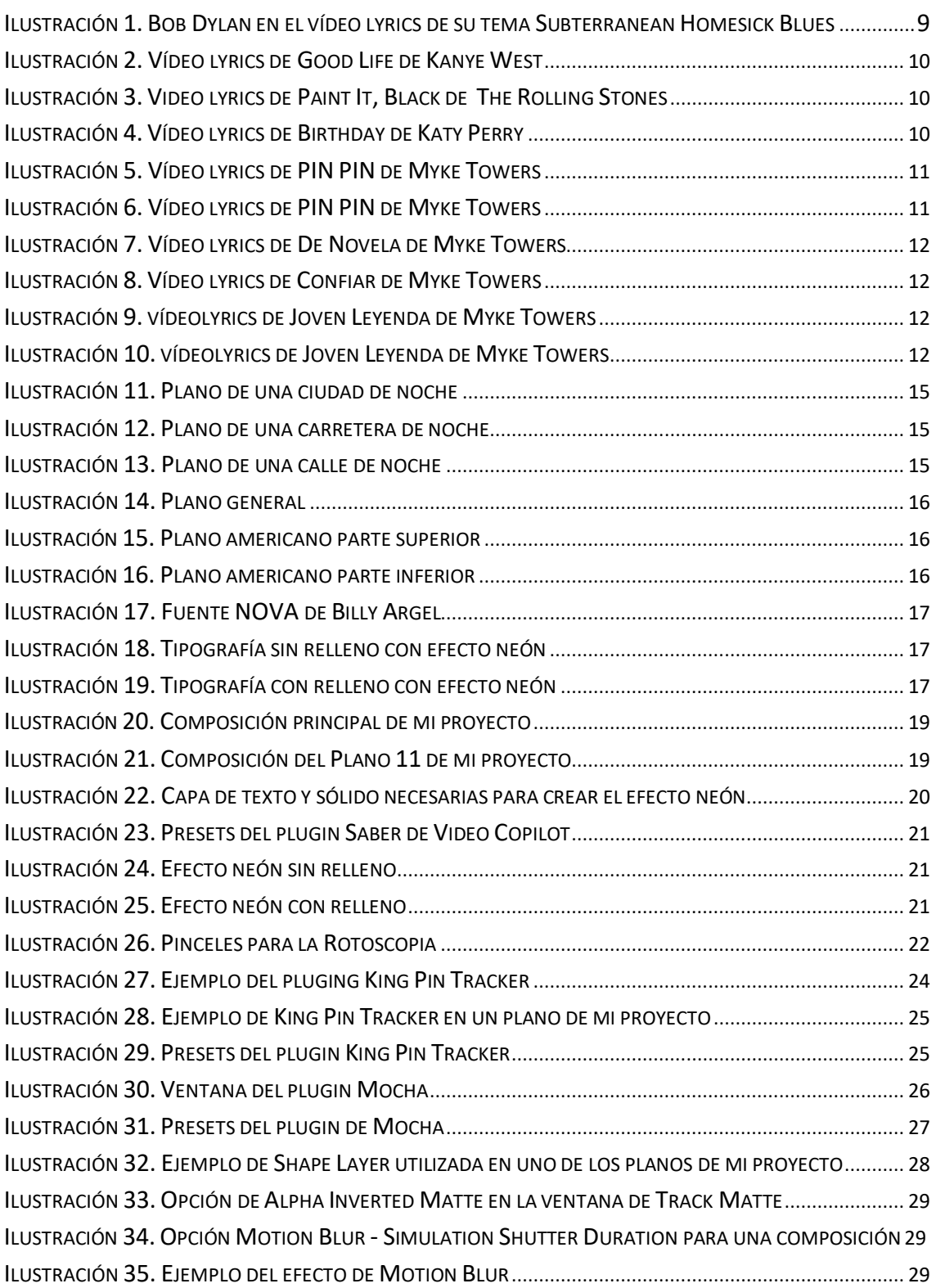

# 1. INTRODUCCIÓN

<span id="page-4-0"></span>El presente proyecto consiste en la realización de un vídeo *lyrics*, un tipo de vídeo musical que combina imágenes con la inclusión de su propia letra.

La canción escogida para la creación del mismo es "*Aunque Sea Distinto"* del artista urbano y alicantino P. Fortuna y su productor Dickens. Me he centrado en el montaje y edición del vídeo, por lo que las imágenes las he descargado libres de derechos de artistas anónimos para la posterior manipulación de las mismas con los softwares *Adobe Premiere Pro*, mínimamente; y *Adobe After Effects*, casi en su totalidad.

Para ello, he realizado un estudio previo del género musical urbano de la canción, centrándome en el rap y el trap. Así mismo, se han tomado ejemplos de vídeo *lyrics* del mismo género, como por ejemplo los del álbum "*Like Myke"* del artista latino Myke Towers.

### <span id="page-4-1"></span>MOTIVACIÓN

La motivación que me ha llevado a realizar un trabajo de estas características es, en su mayor parte, vocacional.

Cuando empecé este máster, no sabía realmente a qué parte de la Postproducción Digital quería dedicarme. Siempre he utilizado *Adobe Premiere Pro* para todos mis vídeos, pero cuando cursé la asignatura de Composición Multicapa y vi la infinidad de posibilidades que ofrece *Adobe After Effects*, supe que quería centrarme en este *software*.

Estudié también la opción de realizar un *vídeoclip* con su respectiva realización y producción, pero finalmente me decanté por la creación de un vídeo *lyrics* ya que solo necesito mi ordenador.

Por último, destacar que lo único que he tenido siempre claro desde que quise hacer este Trabajo de Fin de Máster, es que tenía que ser algo relacionado con la música, en concreto con la urbana, ya que es un género que me apasiona.

### <span id="page-5-0"></span>**OBJETIVOS**

El objetivo principal de este proyecto es la realización de un vídeo *lyrics* que pueda abrirme la puerta profesionalmente a un mundo audiovisual relacionado, a su vez, con la música.

A partir de esta premisa, he enumerado y desarrollado los siguientes objetivos:

- Desarrollar mi creatividad.
- Afianzar los conocimientos teóricos y prácticos adquiridos en el Máster sobre diseño y composición multicapa.
- Profundizar mis conocimientos sobre el *software Adobe After Effects* y la infinidad de posibilidades que ofrece.
- Mayor conocimiento sobre el proceso de Animación.
- Estudio del género musical urbano conocido como Rap.
- Investigar sobre el tipo de proyecto audiovisual llamado vídeo *lyrics.*
- Aprender a realizar una búsqueda eficiente de imágenes libres de derechos de autor con una misma estética para crear una historia a partir de ellas.

### <span id="page-6-0"></span>METODOLOGÍA

La metodología que he utilizado para la realización del presente vídeo *lyrics* es la propia de un proyecto audiovisual, exceptuando el proceso de producción del material, ya que las imágenes las he sacado de un bando de imágenes.

En primer lugar, he buscado referencias de vídeo *lyrics* de otros artistas. Una vez que sabía lo que quería más o menos hacer, comencé la búsqueda de la canción con la que iba a trabajar. Para ello, pregunté por un grupo de *Telegram*<sup>1</sup> del grado de telecomunicaciones que cursé, ya que sabía que participaban muchos músicos y artistas.

A raíz de mi propuesta a realizar un vídeo *lyrics* de forma gratuita a cambio de los derechos de autor de la canción, *Dickens*, el productor de "*Aunque Sea Distinto*" se puso en contacto conmigo para ofrecerse como candidato.

Seguidamente, comencé una búsqueda más concreta de vídeo *lyrics* del mismo género.

A continuación, analicé la canción para, más tarde, en producción, buscar imágenes libres de derechos de autor que concordasen con el mensaje de la propia canción. Además, en esta misma etapa, también determiné qué tipografía quería utilizar, así como la estética y el estilo que quería darle al vídeo *lyrics*.

Por último, antes de entrar a la etapa de postproducción, establecí qué flujo de trabajo iba a seguir y con qué herramientas iba a hacerlo.

Una vez dentro de la etapa de postproducción, probé distintos efectos hasta utilizar los más idóneos para mi proyecto, así como las animaciones y transiciones pertinentes.

Para finalizar, realicé la exportación de mi vídeo *lyrics* en un códec adecuado.

<sup>1</sup> APP DE MENSAJERÍA INSTANTÁNEA

#### <span id="page-7-0"></span>ESTRUCTURA DE LA MEMORIA

La memoria de mi TFM la he dividido en 5 grandes grupos: Introducción, Contexto, Realización, Conclusiones y Bibliografía.

En la Introducción, he comentado las motivaciones y objetivos que me han llevado a la realización de este proyecto audiovisual. Así como la metodología que he seguido en el proceso de creación del mismo.

Por otro lado, en el Contexto, he analizado el uso del vídeo *lyrics* y contado su historia a lo largo de los años.

En tercer lugar, en el apartado de Realización, lo he dividido, a su vez, en tres grandes subapartados: preproducción, producción y postproducción.

En preproducción, he analizado la canción con la que iba a trabajar y también, hablo de las referencias de vídeo *lyrics* de otros artistas del mismo género de música que me han inspirado.

Respecto al apartado de producción, cuento en qué me he basado y cómo he realizado la búsqueda de imágenes, además de los motivos por los cuales he elegido esa tipología para la letra de la canción.

Por último, en postproducción, explico qué tipo de efectos he aplicado y el funcionamiento de los *plugins* que me han permitido alcanzar dichos efectos. Además de las animaciones y transiciones que he utilizado en el proyecto.

En cuarto lugar, en el apartado de Conclusiones, he hecho una reflexión sobre si he conseguido alcanzar los objetivos que me había propuesto al empezar y de las dificultades que me he encontrado por el camino.

Para finalizar, en Bibliografía, he enumerado las páginas que he consultado.

8

## 2. CONTEXTO

<span id="page-8-0"></span>El concepto vídeo *lyrics* lo asociamos a un vídeo musical donde el mayor protagonismo se lo lleva la letra de la canción y su tipografía frente a los artistas, que quedan en un segundo plano, como plantea (Constant, 2020).

Este tipo de *videoclips* se impulsaron en el año 1965, con el conocido artista Bob Dylan, en el tema "*Subterranean Homesick Blues"*, donde los carteles que contenían la letra de la canción estaban escritos por él mismo, como podemos ver en la Ilustración 1. (Constant, 2020)

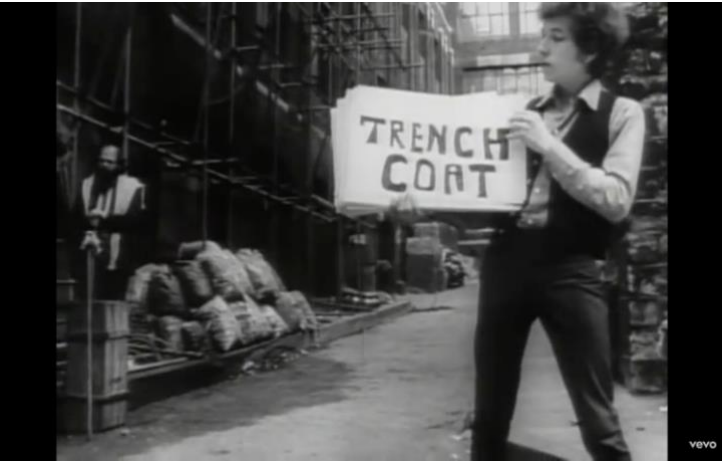

*Ilustración 1. Bob Dylan en el vídeo lyrics de su tema Subterranean Homesick Blues*

Desde entonces, son muchos los artistas que apuestan por este formato a la hora de sacar sus temas. De esta manera, consiguen llegar al espectador de una manera creativa y que sus fans puedan aprenderse su letra antes de sacar el vídeoclip oficial.

Además, podemos añadirle como ventaja que requieren mucha menos producción, por lo tanto, menos coste, y todo artista independiente puede llegar al espectador de una manera igual de creativa que haciendo un vídeoclip tradicional.

Tanto fue la aceptación y popularidad, que MTV<sup>2</sup> incluyó dicho formato para la gala de entrega de premios anuales en 2014. (Martinez, 2014)

La conexión con el fan desde el propio significado de la canción poniéndolo en primer plano emocional, consiguió que el vídeo *lyrics* se impulsara de tal manera que multiplicó las reproducciones por cinco en su auge entre 2013 – 2014.

Desde que se creó, artistas muy conocidos como The Rolling Stones (Ilustración 2), Katy Perry o Kanye West (Ilustración 3), apuestan por este formato como lanzamiento de sus temas como una primera toma de contacto con sus fans antes de sacar el vídeo oficial. (Constant, 2020)

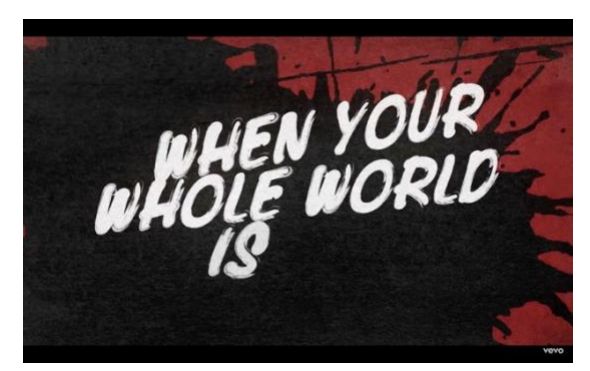

*Ilustración 3. Video lyrics de Paint It, Black de The Rolling Stones*

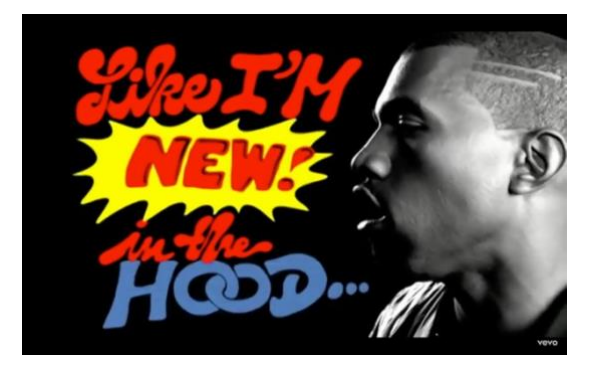

*Ilustración 2. Vídeo lyrics de Good Life de Kanye West*

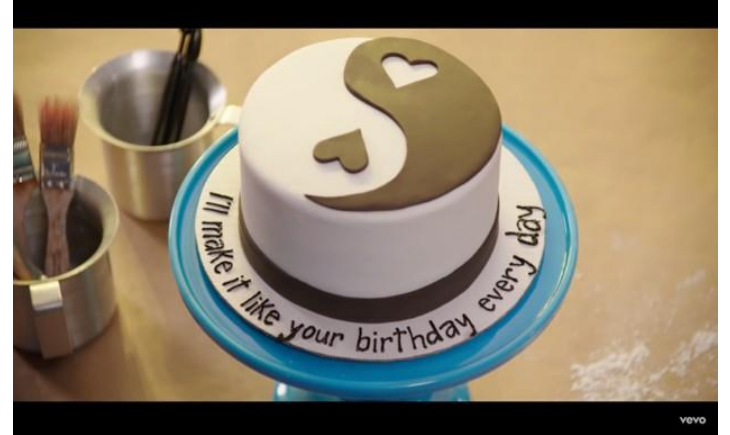

*Ilustración 4. Vídeo lyrics de Birthday de Katy Perry*

*lyrics* "*Birthday*" de Katy Perry, Ilustración 4.

Estas producciones pueden ser desde muy sencillas, trabajando únicamente en la postproducción, hasta las más complicadas en las que cambian el escenario de rodaje para que contenga cada estrofa de la canción, como podemos observar en el vídeo

<sup>2</sup> CANAL DE TELEVISIÓN POR SUSCRIPCIÓN ESTADOUNIDENSE

# 3. REALIZACIÓN

## <span id="page-10-1"></span><span id="page-10-0"></span>3.1 PREPRODUCCIÓN

## <span id="page-10-2"></span>**REFERENCIAS**

La referencia principal que me ha inspirado a la hora de realizar el presente proyecto audiovisual ha sido el nuevo álbum "*Like Myke*" de Myke Towers (Towers, Lyke Myke, 2021), un artista urbano latino. Lo sacó cuando estaba aún en el proceso de ideación y todos los temas que subió a las redes sociales tenían su propio vídeo *lyrics*, los cuales utilizaban el seguimiento de cámara para la inclusión de la letra.

En un principio, me inspiré en el vídeo *lyrics* del tema "*PIN PIN*" (Towers, 2021), Ilustraciones 5 y 6, queriendo hacer algo parecido, pero en una pista de tenis, en vez de baloncesto. Quería un estilo de música urbano, más específicamente el rap, para que el vídeo *lyrics* tuviera más juego, por lo que basé mi búsqueda de canción con esas características.

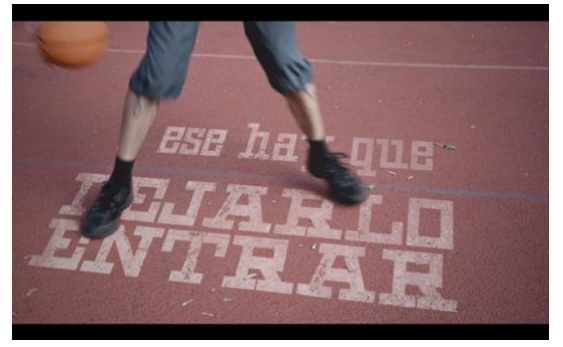

*Ilustración 6. Vídeo lyrics de PIN PIN de Myke Towers Ilustración 5. Vídeo lyrics de PIN PIN de Myke Towers*

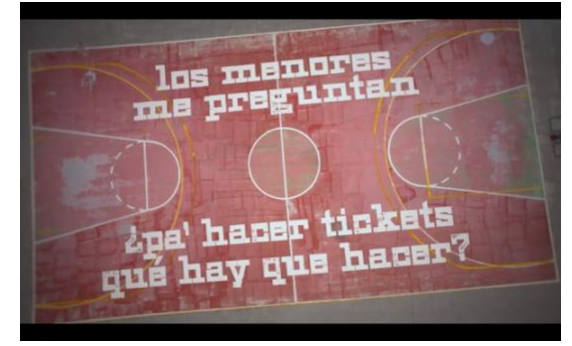

El tema de P. Fortuna, aunque es un estilo urbano, es bastante más lento e inspira tristeza y soledad, ya que es una canción de desamor. Por lo que este tipo de planos, y estilo que ofrece Myke Towers en "*PIN PIN"* (Towers, 2021) no encajaba con el tema con el que he trabajado, aunque sí que pude inspirarme en cómo quería que se acoplase la letra del tema "*Aunque Sea Distinto"* a los planos que había escogido.

Sin embargo, pude inspirarme en otros temas como "*Confiar"* (Towers, 2021), Ilustración 7, y "*De Novela"* (Towers, 2021), Ilustración 8, del mismo artista Myke Towers, para la estética de ciudad oscura y luces de neón.

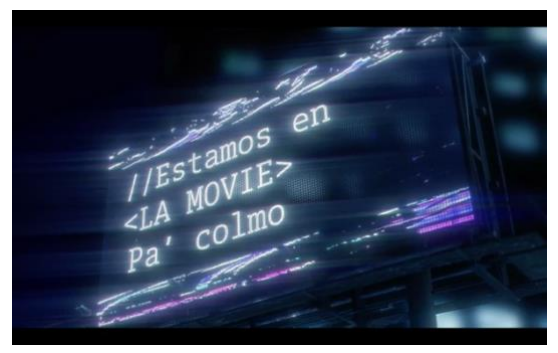

*Ilustración 8. Vídeo lyrics de Confiar de Myke Towers Ilustración 7. Vídeo lyrics de De Novela de Myke*

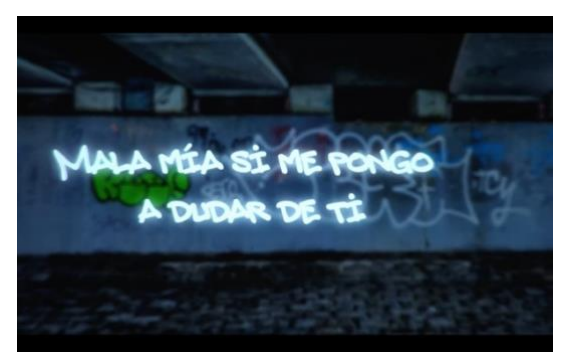

*Towers*

Además del tema de "*Joven Leyenda"* (Towers, 2021), Ilustraciones 9 y 10, que también cuenta con planos de carreteras de noche.

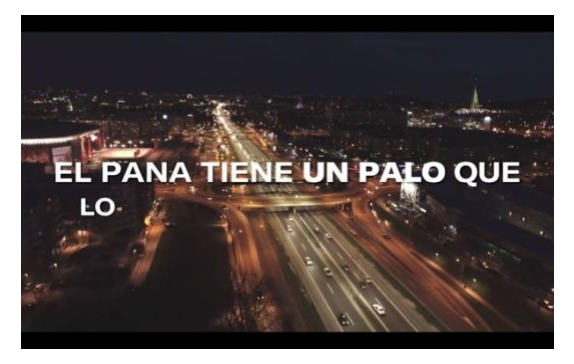

*Ilustración 10. Vídeo lyrics de Joven Leyenda de MykeTowers*

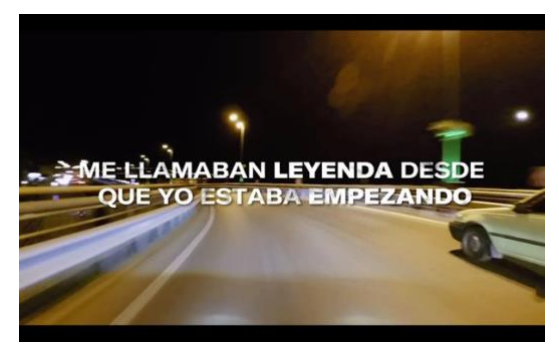

*Ilustración 9. Vídeo lyrics de Joven Leyenda de MykeTowers*

## <span id="page-12-0"></span>ANÁLISIS DE LA CANCIÓN

#### LETRA

*No no no no na na na na na No no no no X2*

*Saliste por la puerta sin decirme nada Miles de movidas cómplices miradas Aparto la bebida me meto en la cama Y sigue tu perfume pegao' a la almohada X2*

*A veces, echo de menos recorrer Con mis manos tu cintura Besarte hasta estremecer*

*La de veces, que he suspirao' por Conocer cada parte de tu cuerpo Que a mi me quita el estrés*

*Si vienes*

*Pa' desaparecer Mejor que no lo hagas Que ya no voy a caer*

*Si vienes Aunque to' sea distinto Sé que ya no es lo mismo Mi tiempo no voy a perder No no no no na na na na na No no no no X2*

*Hace tiempo que yo tengo mal de alturas Pero si cierro los ojos aún veo su figura Escuchando a Juanito siempre a oscuras Las canciones que escribí mientras volaba*

*Llevados por la pasión en una noche de locura Follando como locos no nos iba la dulzura Muero en melancolía culpa de esta amargura Al no tenerte aquí y no poder ver juntos la luna*

*Y vuelves Como te avisé No lo niegues Ya na' puedes hacer No insistas que no voy a caer*

*Y quieres Que todo vuelva a ser No se puede Lo tienes que entender Nada de esto va a suceder*

*No no no no na na na na na No no no no X2*

#### MENSAJE

El autor de la canción, P. Fortuna, ha querido lanzar un mensaje de desamor inspirándose en una historia con una ruptura reciente. Por cada párrafo escrito se intuye que se trata de una relación tóxica en la que se hacen más daño cuando están juntos y que están intentando desintoxicarse de ese mal amor.

#### GUION

En este apartado explico cómo he planteado el guion que voy a seguir en mi proyecto audiovisual.

He decidido dividir el vídeo *lyrics* en planos según las estrofas que tiene la canción, es decir, para cada estrofa un plano distinto. Lo he cumplido a excepción de una de las primeras estrofas que se repite dos veces (la que muestro a continuación), por lo que he utilizado el mismo plano.

> *"Saliste por la puerta sin decirme nada Miles de movidas cómplices miradas Aparto la bebida me meto en la cama Y sigue tu perfume pegao' a la almohada"*

Por otro lado, para las últimas estrofas que son más melódicas he utilizado una secuencia de planos en los que aparece una pareja de bailarines y cuya localización es la misma. De esta manera consigo que visualmente los planos estén en sintonía. Las estrofas a las que me refiero son las siguientes:

*"Y vuelves Como te avisé No lo niegues Ya na' puedes hacer No insistas que no voy a caer"*

*"Y quieres Que todo vuelva a ser No se puede Lo tienes que entender Nada de esto va a suceder"*

## <span id="page-14-0"></span>3.2 PRODUCCIÓN

## <span id="page-14-1"></span>SELECCIÓN Y BÚSQUEDA DEL MATERIAL

Para ser fiel al mensaje de la canción, he querido mostrar el lado doloroso de las historias de amor con unas imágenes que fueran oscuras y expresasen soledad.

Para ello, he buscado en bancos de imágenes como *Pexels*  (https://www.pexels.com/es-es/) vídeos de ciudades de noche, en las que se puede observar un contraste entre oscuridad y las luces que iluminan las calles, como muestro en la Ilustración 11.

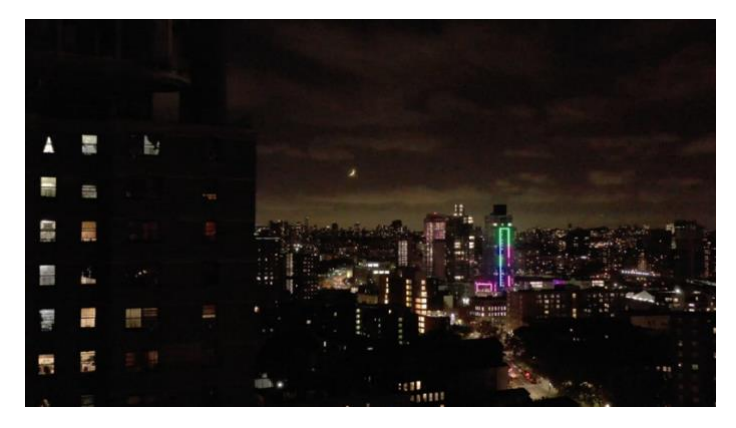

*Ilustración 11. Plano de una ciudad de noche*

He tenido la suerte de que encontrar un vídeo extenso de dichas características con diferentes planos de los cuales he hecho uso de casi el 70%, ya que el hecho de que fuesen en el mismo formato, calidad y etalonaje era una ventaja enorme. Dos de los planos que he utilizado de dicho vídeo se pueden ver en las Ilustraciones 12 y 13.

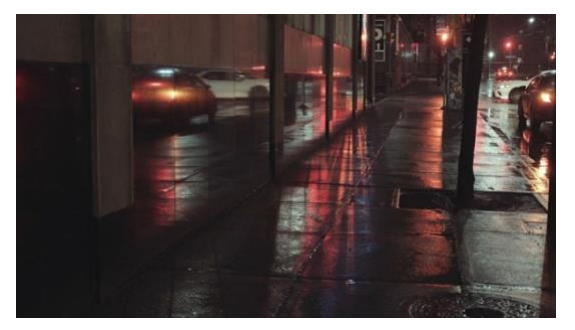

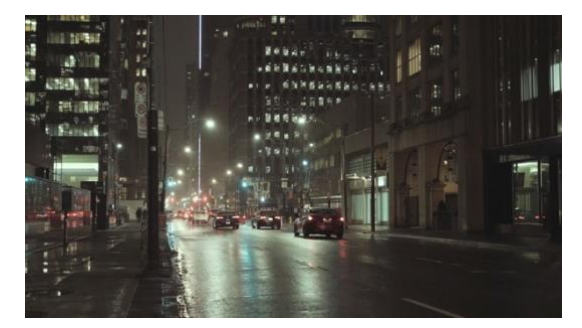

*Ilustración 13. Plano de una calle de noche Ilustración 12. Plano de una carretera de noche*

Para la última parte de la canción, la cual es más melódica, he escogido unos planos de una pareja de bailarines en una sala con luces de neón, que parecían grabados para este vídeo *lyrics*, ya que el estilo de la letra he escogido es de neón. Había tres planos de esta pareja: plano general (Ilustración 14), plano americano de la parte superior (Ilustración 15) y plano americano de la parte inferior (Ilustración 16).

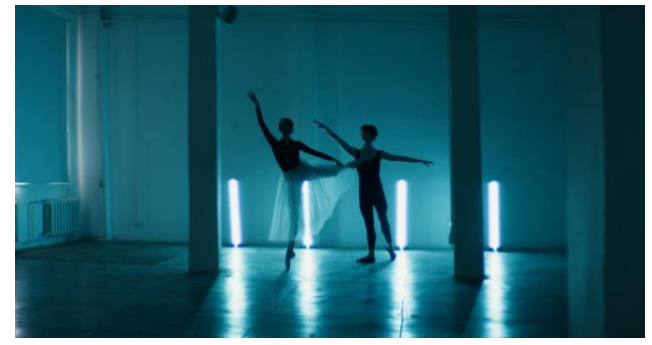

*Ilustración 14. Plano general*

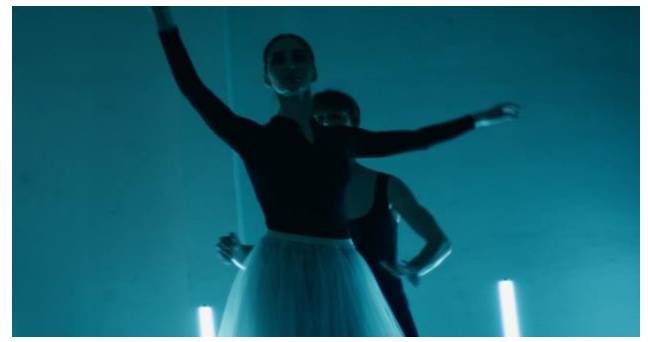

*Ilustración 15. Plano americano parte superior*

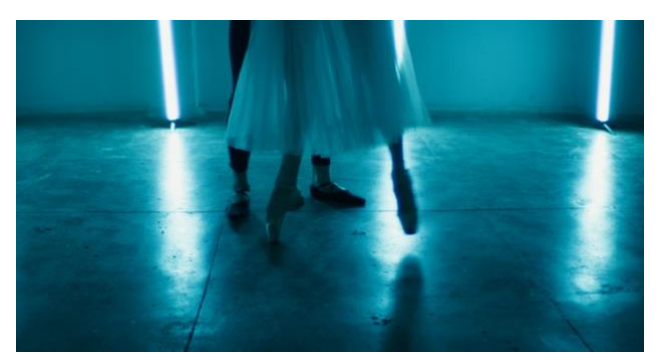

*Ilustración 16. Plano americano parte inferior*

Al tener estos tres planos por separado, los he unido en *Premiere*, mediante cortes y entrelazándolos, intentando seguir una continuidad de las acciones. De esta manera, he creado un solo plano con el que trabajar posteriormente en *After Effects*.

## <span id="page-16-0"></span>TIPOGRAFÍA

canción.

La tipografía que he elegido ha sido NOVA del autor (Argel, 2014), Ilustración 17, la cual he descargado de la página *Da Font* (https://www.dafont.com/es/)*,* ya que buscaba una fuente que fuera un poco gruesa para poder quitarle el relleno en determinadas ocasiones y que siguiese siendo igual de atractiva, como se puede observar en la Ilustración 19.

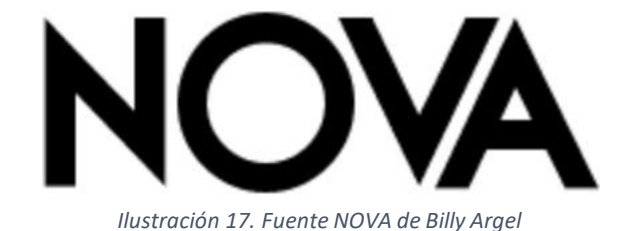

He decidido realizar toda la letra con un estilo de neón (Ilustración 18), ya que encajaba con la estética de los planos: ciudades oscuras. Además, he considerado que los tonos azulados son los que mejor se ajustan a este tipo de imágenes, ya que las luces de la ciudad suelen ser cálidas y de esta manera podía destacar más la letra de la

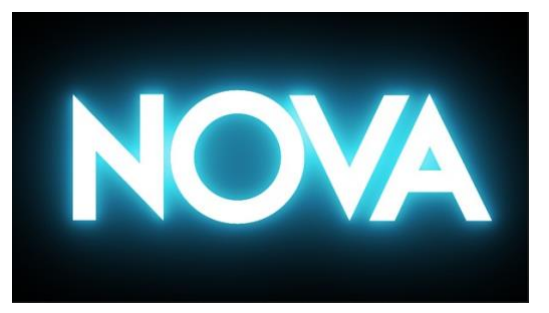

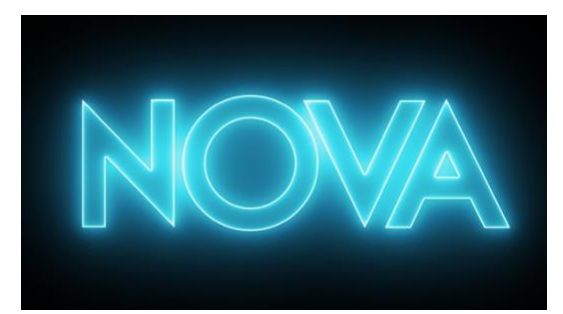

*Ilustración 19. Tipografía con relleno con efecto neón Ilustración 18. Tipografía sin relleno con efecto neón*

Este efecto lo he conseguido con el *plugin*<sup>3</sup> *Saber* de *After Effects*, el cual explicaré más adelante.

<sup>3</sup> COMPLEMENTO CUYA FUNCIÓN ES AGREGAR UN EFECTO

## <span id="page-17-0"></span>HERRAMIENTAS DE TRABAJO Y WORKFLOW

La elaboración de este proyecto audiovisual, se ha realizado casi en su totalidad en *Adobe After Effects*, exceptuando la unión de los últimos planos en los que salen los bailarines, la cual se ha realizado en *Adobe Premiere Pro*, con la intención de crear un solo plano con el que trabajar posteriormente en *After Effects* y facilitar la edición del mismo.

A mitad del proceso de crear el vídeo *lyrics*, se estudió la posibilidad de realizarlo en *Premiere* en una única secuencia e ir llamando a *After Effects* en cada plano para la edición de cada estrofa. Esto se pensó por la dificultad añadida del ordenador con el que estaba trabajando, que no soportaba tanto proceso en *After Effects* y ralentizaba mucho el trabajo.

Lo intenté de esta manera, pero tampoco me funcionó, por lo que solucioné la lentitud del proceso comprando un disco duro externo SSD<sup>4</sup>para guardar el proyecto de *After Effects* y las imágenes en bruto y así poder seguir trabajando en dicho software como al principio.

<sup>4</sup> SOLID -STATE

## <span id="page-18-0"></span>FLUJO DE TRABAJO EN AFTER EFFECTS

La manera que he tenido de trabajar es la que podemos ver en la Ilustración 20 y seguidamente explico.

| <b>III</b> PLANO PRINCIPAL = |  |                   |                        |                |             |          |          |               |        |                           |                          |                            |                          |                      |                   |               |        |        |        |        |        |        |        |            |        |        |        |        |
|------------------------------|--|-------------------|------------------------|----------------|-------------|----------|----------|---------------|--------|---------------------------|--------------------------|----------------------------|--------------------------|----------------------|-------------------|---------------|--------|--------|--------|--------|--------|--------|--------|------------|--------|--------|--------|--------|
| $0;03;24;11$ $\rho$ .        |  |                   |                        |                |             |          |          |               |        | ÷.                        |                          |                            | $6$ $4$ $9$ $0$          |                      | 2.00 <sub>1</sub> | 00:15s 00:30s | 00:45s | 01:00s | 01:156 | 01:301 | 01:451 | 02:00s | 02:151 | $02 - 301$ | 02:45s | 03:00s | 03:15: | 0.3:31 |
| $O$ (0) $\theta$ $\theta$    |  | $\bullet$         | Layer Name             |                | ※※入が国の9日    |          |          | Mode          |        | T TrisMat                 |                          |                            | <b>Parent &amp; Link</b> |                      |                   |               |        |        |        |        |        |        |        |            |        |        |        |        |
| 中                            |  |                   | nononona.mp3           | P              |             |          |          |               |        |                           |                          |                            | C None                   | $\backsim$           |                   |               |        |        |        |        |        |        |        |            |        |        |        |        |
| $\bullet$                    |  |                   | <b>STE [INTRO]</b>     |                |             |          |          | Normal v      |        |                           |                          | $@:$ None                  |                          | $\check{\mathbf{v}}$ |                   |               |        |        |        |        |        |        |        |            |        |        |        |        |
| $\bullet$                    |  | $\sqrt{2}$        | <b>50 [PLANO 2]</b>    | 泉              |             |          |          | Normal        | $\sim$ | None                      |                          |                            | $\vee$ $\heartsuit$ None | ×                    |                   |               |        |        |        |        |        |        |        |            |        |        |        |        |
| $\bullet$                    |  |                   | [Adjust Layer 8]       |                | 泉 / fx      |          |          | Normal v      |        | None                      |                          | $\odot$                    | None                     | ×                    |                   |               |        |        |        |        |        |        |        |            |        |        |        |        |
| $\circ$                      |  | > 115             | <b>ME [PLANO 3]</b>    |                |             |          |          | Normal $\vee$ |        | None.                     |                          | $\omega$                   | None                     | $\sim$               |                   |               |        |        |        |        |        |        |        |            |        |        |        |        |
| $\bullet$                    |  |                   | [Adjust Layer 10]      | <b>A</b>       | $\angle$ fx |          |          | Normal $\sim$ |        | None                      |                          | $\omega$                   | None                     | $\sim$               |                   |               |        |        |        |        |        |        |        |            |        |        |        |        |
| $\circ$                      |  | $\sum_{i=1}^{n}$  | <b>FT</b> [PLANO 4]    |                |             |          |          | Normal v      |        | None                      |                          | $\vee$ $\heartsuit$ None   |                          | Y.                   |                   |               |        |        |        |        |        |        |        |            |        |        |        |        |
| $\circ$                      |  |                   | [Adjust Layer 11]      | $\mathbf{a}$   | $\angle$ fx | $\alpha$ |          | Normal v      |        | <b>None</b>               |                          | (C) None                   |                          | $\checkmark$         |                   |               |        |        |        |        |        |        |        |            |        |        |        |        |
| $\bullet$                    |  |                   | [7] [PLANO5]           |                |             |          |          | Normal v      |        | None                      |                          | $\vee$ $\heartsuit$ None   |                          | $\sim$               |                   |               |        |        |        |        |        |        |        |            |        |        |        |        |
| $\bullet$                    |  | 10                | [Adjust Layer 13]      | $\blacksquare$ | $\angle$ fx | $\circ$  |          | Normal v      |        | <b>None</b>               |                          | $\vee$ $\heartsuit$ None   |                          | $\mathcal{A}$        |                   |               |        |        |        |        |        |        |        |            |        |        |        |        |
| O(1)                         |  | 11                | <b>ED</b> (CAER)       |                |             | o        | $\circ$  | Screen v      |        | None                      |                          | $\vee$ © None              |                          | $\mathbf{v}$         |                   |               |        |        |        |        |        |        |        |            |        |        |        |        |
| $\bullet$                    |  | 12                | [7] [PLANO 6 PRUEBA]   | $\blacksquare$ |             |          |          | Normal $\sim$ |        | None:                     |                          | $\sim$ $\omega$ None       |                          | $\checkmark$         |                   |               |        |        |        |        |        |        |        |            |        |        |        |        |
| $-9.48$                      |  | $\blacksquare$ 13 | <b>STE (NO)</b>        |                |             |          |          | Screen $\vee$ |        | None                      | $\vee$ $\omega$          |                            | None                     | $\sim$               |                   |               |        |        |        |        |        |        |        |            |        |        |        |        |
| $\circ$                      |  |                   | ■ 14 図 [PLANO 8]       | æ              |             |          |          | Normal v      |        | None:                     |                          | $\vee$ ( $\heartsuit$ None |                          | $\checkmark$         |                   |               |        |        |        |        |        |        |        |            |        |        |        |        |
| $\circ$                      |  |                   | <b>15 52 (PLANO 9)</b> | 魚              |             |          |          | Normal v      |        | None                      | $\vee$ ( $Q$ ) None      |                            |                          | $\sim$               |                   |               |        |        |        |        |        |        |        |            |        |        |        |        |
| $\bullet$                    |  |                   | 16 52 [PLANO 10]       | æ              |             |          |          | Normal v      |        | None                      | $\vee$ $\odot$ None      |                            |                          | $\sim$               |                   |               |        |        |        |        |        |        |        |            |        |        |        |        |
| $\bullet$                    |  |                   | > 17 TH [PLANO 11]     | 泉              |             |          |          | Normal v      |        | None                      | $\vee$ 0                 |                            | None                     | $\sim$               |                   |               |        |        |        |        |        |        |        |            |        |        |        |        |
| $\bullet$                    |  |                   | > 图 18 图 [PLANO 12]    | 采              |             |          |          | Normal $\sim$ |        | None                      | $\vee$ $\heartsuit$ None |                            |                          | $\sim$               |                   |               |        |        |        |        |        |        |        |            |        |        |        |        |
| $\mathbf{Q}$                 |  |                   |                        | 泉              |             |          |          | Normal v      |        | <b>None</b>               |                          | $\vee$ ( $\oslash$ None    |                          | $\mathcal{M}$        |                   |               |        |        |        |        |        |        |        |            |        |        |        |        |
| $\Leftrightarrow$ 4)         |  |                   | > 20 12 [LA LUNA]      | 中              |             |          | $\Theta$ | Screen v      |        | None                      |                          | @ None                     |                          | $\sim$               |                   |               |        |        |        |        |        |        |        |            |        |        |        |        |
| $\bullet$                    |  |                   | > 21 52 [PLANO 14]     | æ.             |             |          |          | Normal $\sim$ |        | None:                     |                          |                            | $\sim$ $\odot$ None      | $\sim$               |                   |               |        |        |        |        |        |        |        |            |        |        |        |        |
| $\bullet$                    |  |                   | > 22 52 [PLANO 15]     | R              |             |          |          | Normal ~      |        | None $\sim$ $\omega$ None |                          |                            |                          | $\sim$               |                   |               |        |        |        |        |        |        |        |            |        |        |        |        |
|                              |  |                   |                        |                |             |          |          |               |        |                           |                          |                            |                          |                      |                   |               |        |        |        |        |        |        |        |            |        |        |        |        |

*Ilustración 20. Composición principal de mi proyecto*

He creado una composición principal en la que he añadido el audio completo de la canción y las distintas composiciones que abarcan los distintos planos.

En cada una de estas composiciones he trabajado una parte de la letra distinta. Para la correcta coordinación en la composición principal he añadido la parte de audio de la canción que correspondía a la estrofa de dichas composiciones, he trabajado con la misma aumentando o disminuyendo la velocidad que quería que tuvieran las frases y luego he silenciado el audio para que no se solapase.

En la Ilustración 21, muestro un ejemplo de una de las composiciones que contiene el Plano 11 del vídeo *lyrics*.

| $P = P = N + N + N + N$                                                     |                                                  |             |                                 |                             |       |        |        |        |        |          |         |        |       |        |        |                     |             |
|-----------------------------------------------------------------------------|--------------------------------------------------|-------------|---------------------------------|-----------------------------|-------|--------|--------|--------|--------|----------|---------|--------|-------|--------|--------|---------------------|-------------|
| $0:01:48:06$ $\rho$                                                         |                                                  | ÷.          | 血道症<br>*⊶                       | 心                           | 3:00f | 00:12f | 01:00F | 01:12f | 02:00f | $02-12f$ | 03:00f  | 03:12f | 04:00 | D4:12f | os-pof | 05:12f              |             |
| $O$ $0$ $0$ $B$<br>ዔ<br>Layer Name                                          | 年からが面のの日<br>Mode                                 | T TrioMat   | Parent & Link                   |                             |       |        |        |        |        |          |         |        |       |        |        |                     |             |
| $\star$ $\bullet$ Shape Layer 1<br>$\frac{1}{2}$                            | 呆心<br>Normal $\sim$                              |             | @ None                          | $\sim$                      |       |        |        |        |        |          |         |        |       |        |        |                     | $\bigoplus$ |
| $\sqrt{2}$<br><b>MACE T.LO QUE</b><br>$\bullet$ $\bullet$                   | $\Theta$<br>o<br>Lighten<br><b>R</b> /<br>$\sim$ | A.Inv       | $\vee$ (2) 3, Null 1            | $\sim$                      |       |        |        |        |        |          |         |        |       |        |        |                     |             |
| $\rightarrow$<br><b>② 区 Position</b>                                        | 706.0.1584 4723.8                                |             | $\circ$                         |                             |       |        |        |        |        |          | $X$ $X$ |        |       |        |        |                     |             |
| ۰<br>Null 1<br>$3 - 3$                                                      | <b>单 / fx</b><br>Normal $\vee$                   | <b>None</b> | © None<br>$\sim$                | $\sim$                      |       |        |        |        |        |          |         |        |       |        |        |                     |             |
| $-40$<br>$\sim$ 14<br><b>ET [NO TENGO ]</b>                                 | $\circ$<br>$\circ$<br>Lighten v<br>$R$ /         | None        | $\vee$ $\heartsuit$ 5. Null 2   | $\mathcal{L}_{\mathcal{F}}$ |       |        |        |        |        |          |         |        |       |        |        |                     |             |
| $\bullet$ 0 1<br><b>2</b> by Position                                       | 599,1 1008.4 4901.0                              |             | $\circ$                         |                             |       |        |        |        |        |          | $X$ X   |        |       |        |        |                     |             |
| 401<br><b>ウレ</b> Opacity                                                    | 0%                                               |             | G                               |                             |       |        |        |        |        |          | $+ 6$   |        |       |        |        |                     |             |
| $\circ$<br>Null 2<br>$5$ $\overline{3}$ $\overline{5}$                      | 泉 / 伝<br>Normal $\sim$                           | <b>None</b> | $\vee$ $\heartsuit$ None        | $\sim$                      |       |        |        |        |        |          |         |        |       |        |        |                     |             |
| > 6 ★ + Shape Layer 2                                                       | Normal $\vee$<br>呆り/                             | None        | $\vee$ $\heartsuit$ None        | ×                           |       |        |        |        |        |          |         |        |       |        |        |                     |             |
| $\bullet$<br>U 7 MAL DE ALTURAS]                                            | $\circ$<br>$\circ$<br>泉 /<br>Lighten v           | A.Inv.      | $\vee$ © 8. Null 3              | $\sim$                      |       |        |        |        |        |          |         |        |       |        |        |                     |             |
| 401<br><b>卷 b</b> Pasition                                                  | 490.8 1212.5 3462.1                              |             | $\omega$                        |                             |       |        |        |        |        |          | $X$ $X$ |        |       |        |        |                     |             |
| $\circ$<br>$> 8$ Null 3                                                     | $R$ / $fx$<br>Normal $\vee$                      | None:       | $\vee$ <i>@</i> None            | $\sim$                      |       |        |        |        |        |          |         |        |       |        |        |                     |             |
| > 9 * + + Shape Layer 3                                                     | 泉のノ<br>Normal $\sim$                             | None        | $\vee$ $\heartsuit$ None        | $\sim$                      |       |        |        |        |        |          |         |        |       |        |        |                     |             |
| $-40$<br>$\sim$ 10 $\overline{373}$ [3] [SI CIE LOS OJOS]                   | $\circ$<br>泉 ノ<br>$\circ$<br>Lighten $\vee$      | A.Inv       | $\sim$ $\odot$ 11 Null 4 $\sim$ |                             |       |        |        |        |        |          |         |        |       |        |        |                     |             |
| 401<br>の b. Position                                                        | 583,6, 1813.6, 2547.1                            |             | $\odot$                         |                             |       |        |        |        |        |          |         |        |       |        |        | X                   |             |
| 10 <sup>3</sup><br>う k Orientation                                          | 13.3 358.7 0,8                                   |             | $\circ$                         |                             |       |        |        |        |        |          |         |        |       |        |        |                     |             |
| $\rightarrow$<br><b>ウヒ Opacity</b>                                          | 0%                                               |             | $\omega$                        |                             |       |        |        |        |        |          |         |        |       |        |        | $+ 0$               |             |
| $\circ$<br>$\rightarrow$ $\blacksquare$ 11 Null 4                           | $A$ / $f$ $\times$<br>Normal                     | None        | None                            | $\sim$                      |       |        |        |        |        |          |         |        |       |        |        |                     |             |
| > 12 ★ @ Shape Layer 4                                                      | 来々ノ<br>Normal $\vee$                             | None        | C None<br>$\sim$                | $\sim$                      |       |        |        |        |        |          |         |        |       |        |        |                     |             |
| $\sim$ 13 $\sim$ [AUN VEO]<br>$\leftrightarrow$ 40                          | $\circ$<br>169<br>$R$ /<br>Lighten $\sim$        | A.Inv       | $\sim$ $\circ$ 14. Null 5       | ا ب                         |       |        |        |        |        |          |         |        |       |        |        |                     |             |
| 401<br><b>② L</b> Position                                                  | 604.7 2205.5 5739.0                              |             | $\omega$                        |                             |       |        |        |        |        |          |         |        |       |        |        | $T$ $T$             |             |
| 401<br>ウ ky Orientation                                                     | 12.8 352.8 1.6                                   |             | $\omega$                        |                             |       |        |        |        |        |          |         |        |       |        |        | a.                  |             |
| 103<br><b>ウヒ Opacity</b>                                                    | 0%                                               |             | $\omega$                        |                             |       |        |        |        |        |          |         |        |       |        |        | $\bullet$ $\bullet$ |             |
| $\bullet$<br>$\rightarrow$ $\blacksquare$ 14 Null 5                         | <b>单</b> /伝<br>Normal<br>$\sim$                  | None.       | $\omega$<br>None<br>$\sim$      | $\sim$                      |       |        |        |        |        |          |         |        |       |        |        |                     |             |
| > 15 * O Shape Layer 5                                                      | 中心/<br>Normal                                    | None        | $\vee$ $\oslash$ None           | ×.                          |       |        |        |        |        |          |         |        |       |        |        |                     |             |
| $\leftrightarrow$ 49<br>$\sim$ $\blacksquare$ 16 $\blacksquare$ [SU FIGURA] | $\circ$<br>$\circ$<br>P<br>Lighten v             | A.lnv       | $\sim$ $\circ$ 17. Null 6       | $\sim$                      |       |        |        |        |        |          |         |        |       |        |        |                     |             |
| 401<br><b>ウヒ Position</b>                                                   | $-1397.4 - 2017.8, 7514.0$                       |             | $\circ$                         |                             |       |        |        |        |        |          |         |        |       |        |        | T <sub>2</sub>      |             |
| $\blacktriangleleft$ 0 $\blacktriangleright$<br>る L. Orientation            | 44 3600 3592                                     |             | $\circ$                         |                             |       |        |        |        |        |          |         |        |       |        |        | $+ -$               |             |
| 401<br>$0 \leq 0$ pacity                                                    | 0%                                               |             | $\circ$                         |                             |       |        |        |        |        |          |         |        |       |        |        | $\bullet$ $\bullet$ |             |
| $\bullet$<br>$Y = 17$ Null 6                                                | 泉 / fx<br>Normal $\sim$                          | <b>None</b> | $@$ None<br>$\sim$              | $\sim$                      |       |        |        |        |        |          |         |        |       |        |        |                     |             |
| [nonono buena.mp3]<br>$\angle$ $\blacksquare$ 18<br>$\blacksquare$          | 量                                                |             | @ None                          | se.                         |       |        |        |        |        |          |         |        |       |        |        |                     |             |
| $\bullet$<br>> 19 19 21 [PLANO11 PRECOM 1] $\oplus$ / fx                    | Normal v                                         |             | @ None                          | $\sim$                      |       |        |        |        |        |          |         |        |       |        |        |                     |             |

*Ilustración 21. Composición del Plano 11 de mi proyecto*

## <span id="page-19-0"></span>3.3 POSTPRODUCCIÓN

En este apartado, explico qué tipo de efectos he aplicado y el funcionamiento de los *plugins* que me han permitido alcanzar dichos efectos. Además de las animaciones y transiciones que he utilizado en el proyecto.

## <span id="page-19-1"></span>**EFECTOS**

En este apartado, explico qué efectos he utilizado y los *plugins* correspondientes para llegar a los mismos. Los efectos que he utilizado son los siguientes:

- 1. Efecto neón. Lo he realizado con el *plugin* externo de *Video Copilot*<sup>5</sup> : *Saber*.
- 2. Rotoscopia
- *3.* Seguimiento de cámara. Para alcanzar este efecto explico 3 plugins: *Track Camera* de *After Effect*, *King Pin Tracker* de *VFX Suite* de *Red Giant*<sup>6</sup> y *Track in Boris FX Mocha.*
- 4. Animación de texto
- 5. Transiciones

#### EFECTO NEÓN

El efecto neón de la tipografía lo he realizado con el *plugin* externo de *Video Copilot*: *Saber*. De esta manera, he conseguido dar una misma estética para todo el vídeo *lyrics.*

Para el correcto uso de este *plugin*, he creado en primer lugar el texto que quiero, y en segundo lugar un sólido del tamaño de la composición al que voy a aplicar este efecto (ver en Ilustración 22).

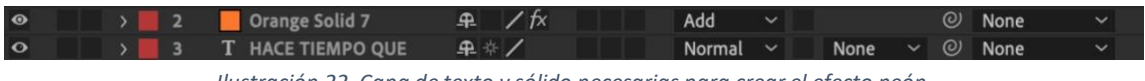

*Ilustración 22. Capa de texto y sólido necesarias para crear el efecto neón*

<sup>5</sup> EMPRESA QUE OFRECE PLUGINS Y HERRAMIENTAS PARA MOTION GRAPHIC

<sup>6</sup> EMPRESA QUE OFRECE PLUGINS Y HERRAMIENTAS PARA MOTION GRAPHIC

Una vez aplicado, en la pestaña de *Customize Core* la cual se puede observar en la Ilustración 23, he seleccionado la capa de texto creada a la que quiero dar este efecto de neón. A continuación, he jugado con los valores de *Glow Intensity, Spread, Bias* y *Size*, con un color azul hasta conseguir el efecto deseado.

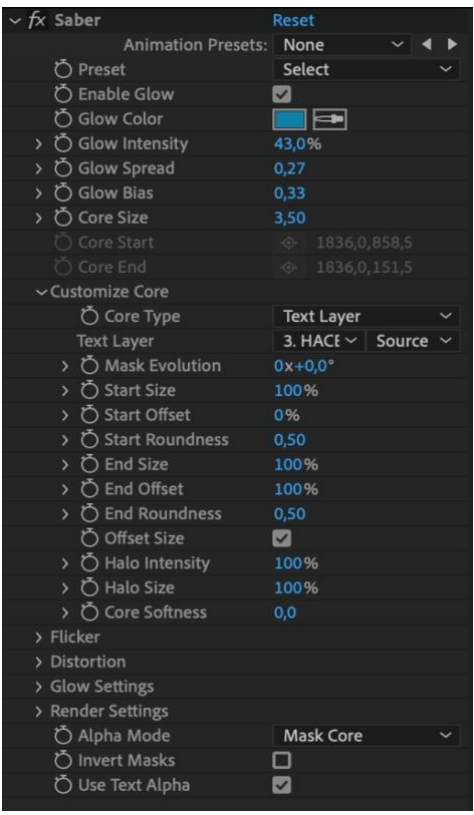

*Ilustración 23. Presets del plugin Saber de Video Copilot*

En la Ilustración 24 se puede ver el resultado de este efecto. En las ocasiones en las que he querido quitar el relleno, como en la Ilustración 25, he ocultado la capa de texto, dejando sólo el sólido en el que está dicho efecto.

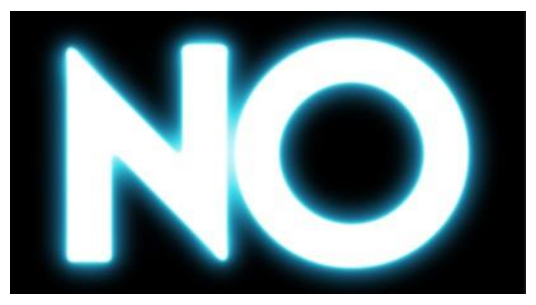

*Ilustración 25. Efecto neón con relleno Ilustración 24. Efecto neón sin relleno*

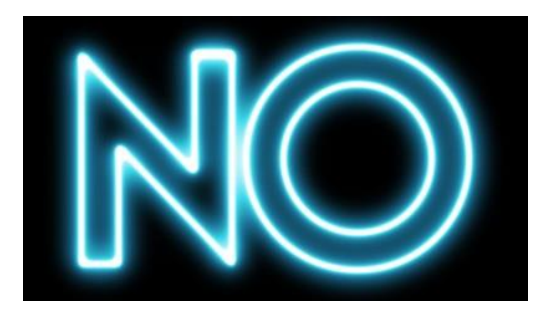

Cuando he querido dar una sensación de luz encendiéndose parpadeando, he jugado con los valores de *Glow Bias*, animando los *keyframes* del mismo.

#### ROTOSCOPIA

Este *plugin* interno de *After Effects*, se basa en la selección rápida de *Adobe Photoshop*, software para la edición de fotos.

Enmascarar un objeto en una foto es sencillo, y aunque hacerlo en un vídeo no tiene por qué ser más difícil, sí que se convierte en un proceso mucho más laborioso.

Este pincel de rotoscopia, facilita enormemente el profeso de seleccionar un objeto con la pluma e ir modificando los nodos uno a uno, *frame* a *frame*, ya que lo hace automáticamente.

*Roto Brush Tool* es el pincel que sirve para seleccionar. Además, este *plugin* nos ofrece otro tipo de pincel, *Refine Edge Tool*, muy útil para objeto que no cuentan con un borde muy marcado, como puede ser el pelo de las personas. En la Ilustración 26 podemos observar dichos pinceles.

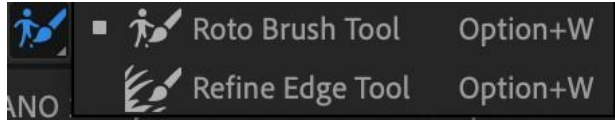

*Ilustración 26. Pinceles para la Rotoscopia*

Esta herramienta, la hemos utilizado en la última parte de la canción, la parte más melódica en la que se encuentran los bailarines. De esta manera he conseguido crear un efecto, en el que la letra se encuentra entre la pared y los bailarines, como se puede observar en la Ilustración 27.

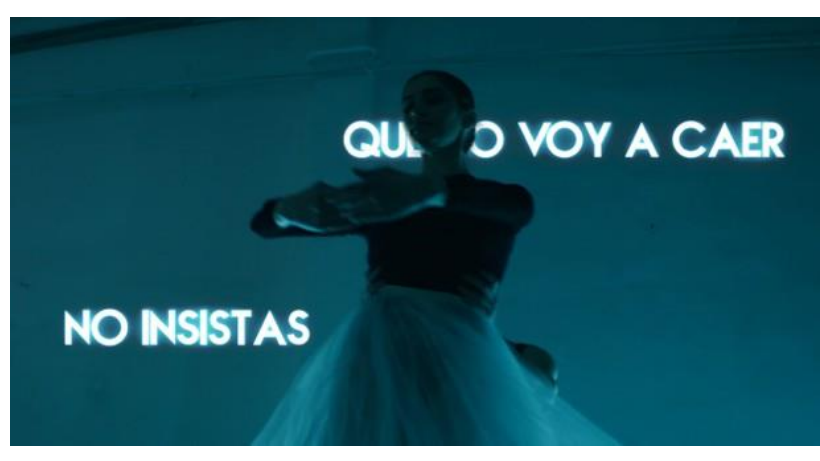

*Ilustración 27. Rotoscopia con fondo*

Para ello, he duplicado el plano y con el pincel, he seleccionado los bailarines del plano que se encuentra por encima, creando una máscara, quedando como en la Ilustración 28. Entre los planos duplicados he colocado las composiciones con la letra.

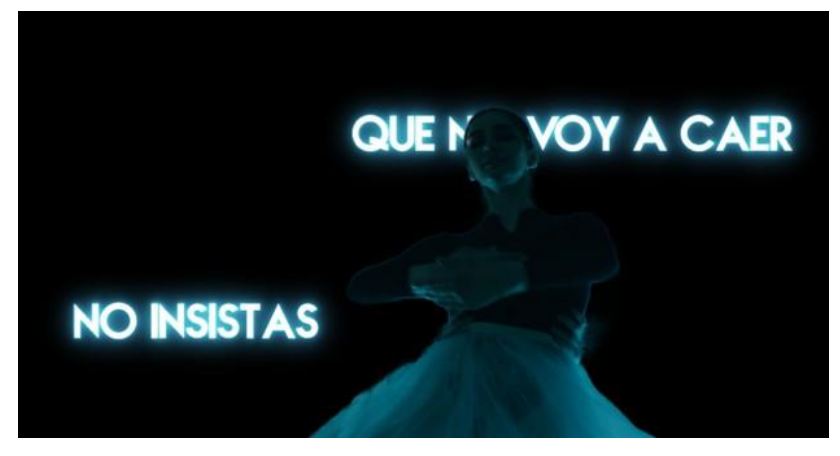

*Ilustración 28. Rotoscopia sin fondo*

#### SEGUIMIENTO DE CÁMARA

Este trabajo, como he explicado anteriormente, se basa sobretodo en el seguimiento de cámara. Este tipo de efecto consiste en el análisis del plano que se ha grabado y copiar los mismos movimientos de la cámara que se ha utilizado para dicha grabación en un elemento sobreexpuesto, con el fin de simular dicho movimiento.

La mayor dificultad que no tuve en cuenta al empezar es que, al ser unos planos muy oscuros, este seguimiento se hace más complicado, porque su correcto funcionamiento se basa en los contrastes de los objetos. Por este motivo, y al contar con unos planos oscuros y cuyo ruido hace que se elimine en cierta medida el contraste, he tenido que hacer diferentes pruebas con varios *plugins* hasta dar con el que mejor me funcionaba.

Los diferentes *plugins* son: *Track Camera* de *After Effects*, *King Pin Tracker* de *Red Giant VFX* y *Track in Boris FX Mocha*, siendo el más eficiente para mi proyecto este último, ya que los anteriores me daban demasiados problemas y no conseguía que la letra se acoplara bien al plano.

#### *Track Camera - After Effects*

Este rastreador de cámara 3D analiza el movimiento y perspectiva de los elementos que aparecen en la grabación original.

Este *plugin*, fue el primero que probé, ya que era el que conocía de la asignatura de Composición Multicapa del máster.

Como he comentado anteriormente, al ser unos planos muy oscuros, no me captaba la profundidad del plano, por lo que todos los puntos que analizaba quedaban en 2D, impidiéndome crear un sólido a partir de una cámara en condiciones.

Probé a añadir primero un efecto con *Color de Lumetri*, especializado en etalonaje, en el que disminuía la saturación y aumentaba el contraste de la imagen para aplicar el *plugin* y posteriormente, cuando se hubiera analizado el plano, eliminar dicho efecto. Esto tampoco funcionaba para el análisis de puntos, por lo que comencé a estudiar otras opciones para el *tracking*<sup>7</sup> .

#### *King Pin Tracker – VFX Suite de Red Giant*

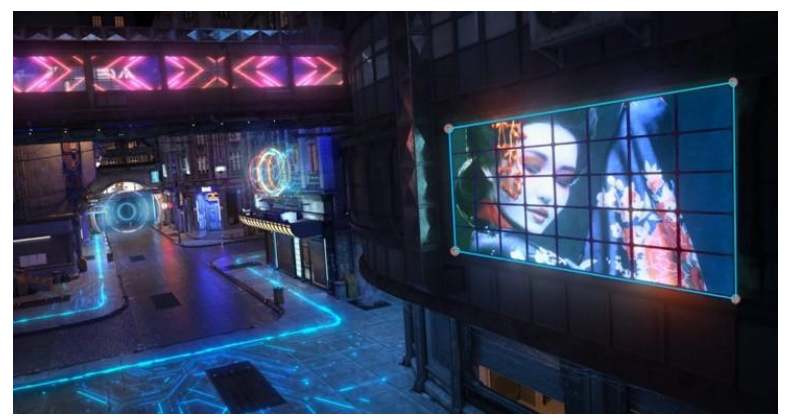

*Ilustración 27. Ejemplo del pluging King Pin Tracker*

*VFX* es un conjunto de *plugins* para codificación, seguimiento, limpieza y composición de efectos visuales, entre los que se encuentra *King Pin Tracker*, especializado en el seguimiento de cámara, Ilustración 27.

<sup>7</sup> SEGUIMIENTO DE CÁMARA

Cuando comprendí que con el *Track Camera* de *After Effects* no me estaban saliendo buenos resultados, probé con este *plugin* de *Red Giant*, el cual había visto que era muy potente. Tras varios tutoriales de *Youtube,* como (Perry, 2020) y (Red Giant, 2019), aprendí el funcionamiento del mismo.

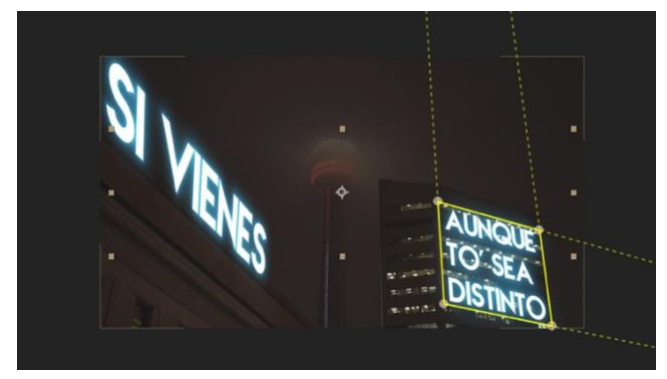

*Ilustración 28. Ejemplo de King Pin Tracker en un plano de mi proyecto*

Sí que es verdad que, aunque tuviera el mismo problema de oscuridad del plano, captaba mucho mejor la profundidad de este. Y para algunos planos, como el de la Ilustración 28, sí que me sirvió. Sin embargo, para otros planos no lo consideré buena opción ya que la

letra no se acoplaba al plano como me hubiera gustado por lo que seguí estudiando otras opciones para el seguimiento de cámara.

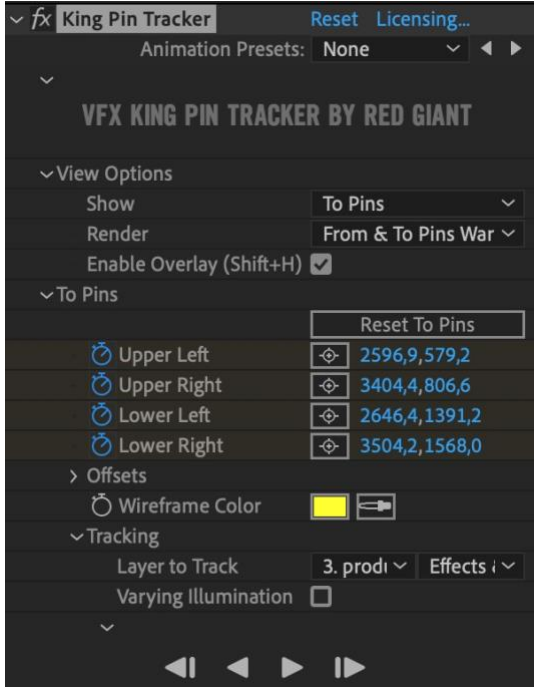

*Ilustración 29. Presets del plugin King Pin Tracker*

8 FOTOGRAMA CLAVE. GUARDA EL VALOR DE UNA PROPIEDAD

Al contrario del anterior *plugin*, este no analiza el plano y te obtiene posibles puntos en los que poner una cámara; sino que, primero tienes que seleccionar mediante 4 puntos donde quieres que se acople tu objeto y posteriormente analiza el plano para seguir su correspondiente superficie, creando *keyframes<sup>8</sup>*de posición de esos 4 puntos. Los *presets<sup>9</sup>*del *King Pin Tracker* se pueden observar en la Ilustración 29.

<sup>&</sup>lt;sup>9</sup> AIUSTES DE UN PLUGIN O FEECTO

#### *Track in Boris FX Mocha*

Finalmente, he utilizado el *plugin* de *Mocha* porque era el más eficiente para mi proyecto. Tampoco lo conocía, por lo que he aprendido de manera autodidacta a utilizarlo mediante tutoriales en *Youtube*. (Nuñez, 2020)

Este efecto de aplica directamente al plano el cual va a contener nuestra letra. Hay muchas formas de utilizarlo, pero la que yo he escogido es mediante la creación de *Null Objects*. A continuación, muestro un ejemplo de la utilización de dicho *plugin* en un plano en concreto de mi proyecto.

En primer lugar, tenemos que abrir dicho *plugin*, que nos llevará a una ventana externa a *After Effects*, la cual se puede observar en la Ilustración 30.

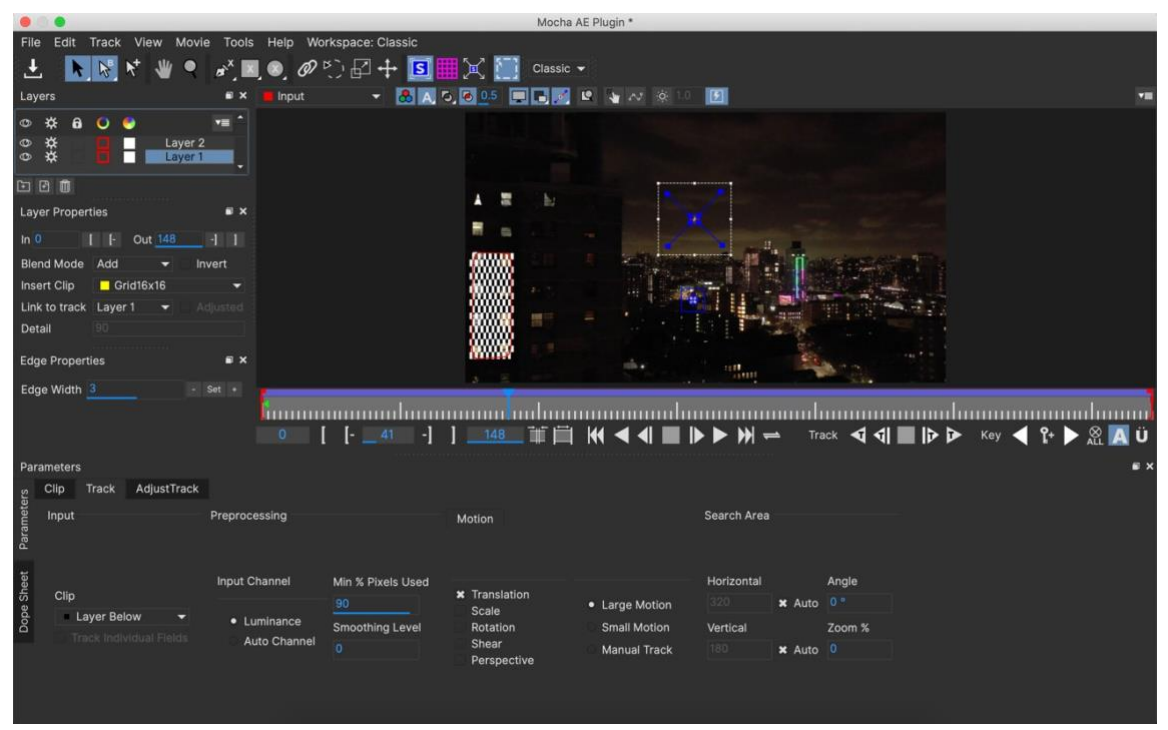

*Ilustración 30. Ventana del plugin Mocha*

En esta ventana, vamos a crear una capa nueva, seleccionando puntos alrededor del objeto que queremos seguir, por ejemplo, la luna del plano que muestro en la Ilustración 30. En la pestaña *Motion*, podemos seleccionar las opciones que queremos animar: *Traslation, Scale, Rotation, Shear* y/o *Perspective.*

Tras varias pruebas en los distintos planos, la opción que mejor se adapta a mi proyecto, es animar sólo la traslación (posición), ya que, si animo los otros valores, puede llegar a moverse demasiado y no quedaría acoplado a la imagen de manera natural. Por lo que, para darle luego perspectiva, he jugado con la opción 3D de la letra, pero fuera de la ventana de *Mocha*.

A continuación, comienzo con el tracking automático de *Mocha*, y modifico algún *frame* si no ha quedado como deseaba.

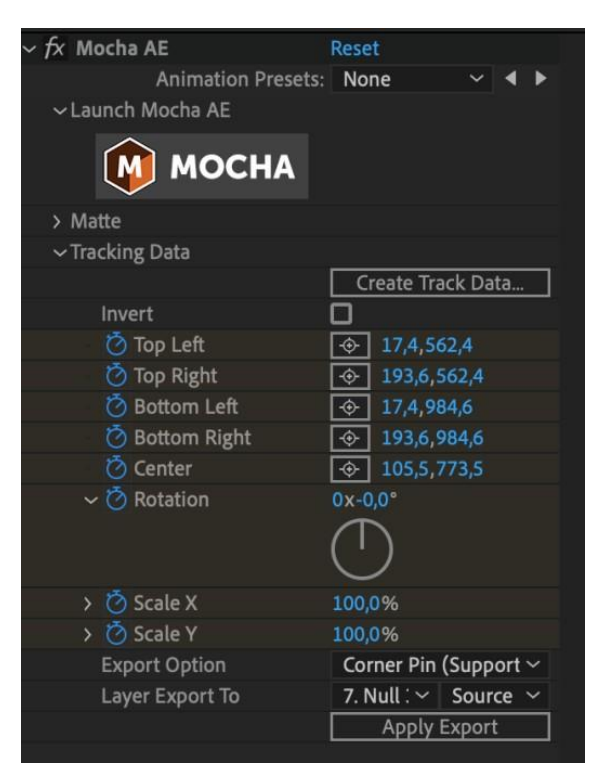

*Ilustración 31. Presets del plugin de Mocha*

Una vez analizado los puntos que sigue el objeto en el plano, guardo y me salgo del *plugin* para continuar en *After Effects*.

Seguidamente, en los *presets* de *Mocha* (Ilustración 31) se crea un *Track Data* con la capa analizada en *Mocha* y exporto dichos valores en un *Null Object* mediante la opción *Corner Pin (Support Motion Blur*). De esta manera puedo anidar la letra al *Null Object* y que tenga el mismo movimiento que la cámara.

### <span id="page-27-0"></span>ANIMACIONES

Las principales animaciones que he utilizado en este vídeo *lyrics* y que explico a continuación son las siguientes:

- 1. *Shape Layers* utilizadas como máscaras
- *2. Motion Blur*

#### SHAPE LAYERS

Es muy habitual la utilización de máscaras para hacer desaparecer ciertas partes de elementos de una composición. Sin embargo, al crear una máscara en un elemento, vemos que esta se mueve acoplada a dicho elemento y esto es un problema si queremos hacer desaparecer distintas partes de un mismo elemento según se vaya reproduciendo el vídeo.

Para solucionar este problema, he hecho uso de *Shape Layers* que logre simular dichas máscaras para poder poner la letra detrás de los edificios y que vaya desapareciendo parte de la letra en función del movimiento del vídeo, como se puede ver en la Ilustración 32. De esta manera consigo que se cree una sensación de profundidad.

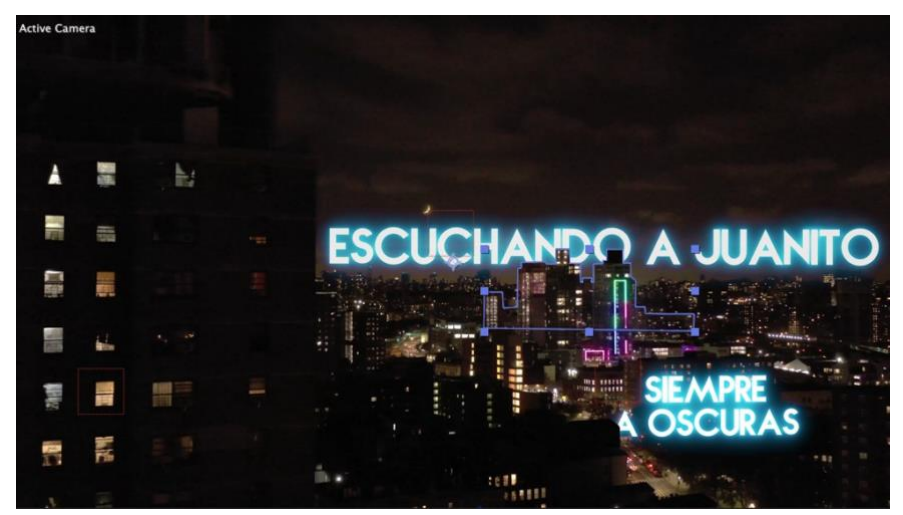

*Ilustración 32. Ejemplo de Shape Layer utilizada en uno de los planos de mi proyecto*

Para ello, he anidado dichas *Shape Layer* a los mismos *Null Objects* que he creado anteriormente con los valores de posición analizados por *Mocha* para que simule el mismo movimiento de la cámara y conseguir así un perfecto acople de la *Shape Layer* al edificio.

Hay que tener en cuenta que para que este método consiga trabajar como una máscara, tenemos que colocar dicha *Shape Layer* por encima de la capa de texto en el *Timeline* y seleccionar la opción *de Alpha Inverted Matte* en la ventana de *Track Matte* como se puede observar en la Ilustración 33.

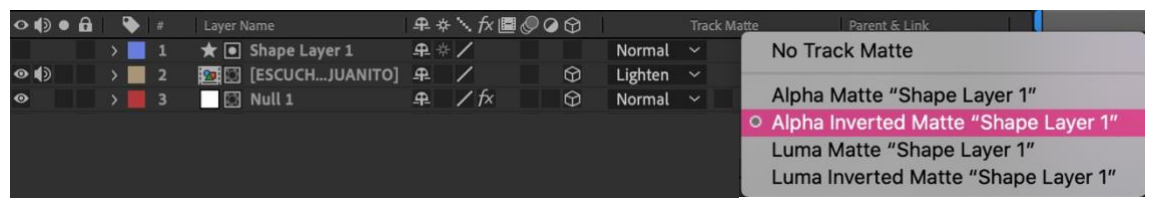

*Ilustración 33. Opción de Alpha Inverted Matte en la ventana de TrackMatte*

#### MOTION BLUR

*Motion Blur* es otra de las animaciones que he utilizado mucho. Si seleccionamos esta opción, cuando se produce un cambio muy rápido en la imagen se genera un desenfoque que simula la grabación en una cámara con alta velocidad de obturación, (ver en Ilustración 35). Para ello, debemos marcar la opción de *Motion Blur – Simulation shutter duration*, señalada en la Ilustración 34.

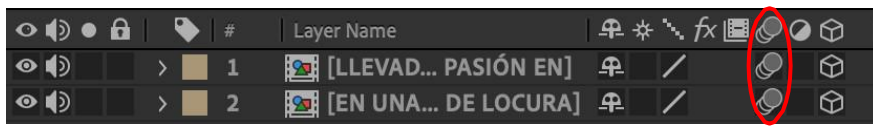

*Ilustración 34. Opción Motion Blur - Simulation Shutter Duration para una composición*

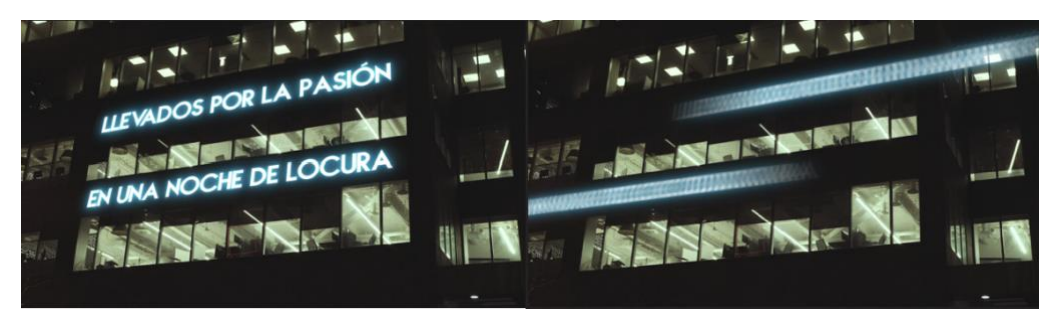

*Ilustración 35. Ejemplo del efecto de Motion Blur*

## <span id="page-29-0"></span>**TRANSICIONES**

En el presente proyecto audiovisual, he hecho uso de los siguientes tipos de transiciones:

- Fundidos. Este tipo de transiciones se basa en la desaparición o aparición progresiva del plano. Las he utilizado entre planos donde la música tiene un ritmo más lento, ya que este tipo de transición se alarga en el tiempo. Dependiendo de los planos entre los que se encuentra, he hecho un fundido a negro o un fundido en la salida del plano sobreponiéndolo a la aparición del siguiente.
- *Zoom In/ Zoom Out*. Se utilizan este tipo de transiciones cuando se quiere situar al espectador en una nueva localización (*zoom in*); o cuando, por el contrario, se quiere dar por finalizada la historia en un lugar determinado (*zoom out*). Para este tipo de transiciones tengo en cuenta el ritmo de la canción, por si necesito un cambio de plano más rápido.
- Corte. Este tipo de transición es la más simple, ya que pasa de un plano a otro directamente. Las he utilizado en la última secuencia donde aparecen los bailarines, ya que se encuentran en una misma localización. En algún caso, he realizado el corte por acción, en el cual la acción continúa de un plano a otro, pero en otros casos no me ha sido posible por falta de material.

## EXPORTACIÓN

La exportación la he hecho desde *Adobe Media Encoder*, un software de renderizado. De esta manera, he podido modificar ciertas opciones que *After Effects* no te ofrece como posibilidad.

El códec que he utilizado es el H.264, ya que para este tipo de vídeos es el más idóneo por la calidad que brinda respecto al tiempo de exportación.

En esta fase también se me ha presentado otro inconveniente. Debido a la cantidad de composiciones, los planos utilizados cuyos formatos son de gran tamaño y el peso de los *plugins* externos aplicados, el proceso de exportación se ha alargado demasiado en el tiempo, llegando a durar entre 4-5 horas cada vez.

Esto ha sido un problema porque para ver el resultado del proyecto en tiempo real hay que exportarlo sí o sí, y hacer la revisión oportuna por si hay algún error que no se encuentra en *After Effects.*

Por este motivo se ha ralentizado mucho el proceso de creación del vídeo *lyrics.*

## 4. CONCLUSIONES

<span id="page-31-0"></span>Para finalizar mi proyecto, he hecho una reflexión de todo lo que ha conllevado.

Teniendo en cuenta que mi principal objetivo era abrirme puertas profesionalmente en el mundo audiovisual mediante este camino de creación de vídeos musicales, aún es pronto para averiguar si he logrado alcanzarlo.

Sin embargo, el hecho de tener que buscar referencias como fuente de inspiración, ha hecho que desarrolle aún más mi creatividad y conocer a fondo sobre el género musical urbano.

Además, he logrado afianzar todos los conocimientos teóricos y prácticos adquiridos en el Máster sobre diseño y composición multicapa.

Se me han manifestado varios problemas e inconvenientes a lo largo del proceso, pero esto me ha llevado a conseguir profundizar mis conocimientos sobre el *software Adobe After Effects* y la infinidad de posibilidades que ofrece.

La principal dificultad que se me ha presentado es encontrar la herramienta de seguimiento de cámara más eficiente para mi proyecto. Además de que quedase bien estéticamente, también he tenido que tener en cuenta el tamaño del proceso que conlleva y de que éste no ralentizara mucho el proceso de creación del mismo.

A pesar de tener un buen ordenador, he tenido que realizar un estudio sobre la forma más eficiente y rápida de la utilización de *After Effects* y sus correspondientes *plugins*.

La solución ha sido comprar un disco externo SSD en el que guardar el material bruto, así como el proyecto del vídeo *lyrics* de dicho *software*, además de la caché. De esta

manera, he conseguido aumentar la velocidad del proceso a la hora de trabajar con *plugins* tan pesados como el *Mocha,* de *Camera Track*.

Una vez he empezado a crear, me he ido dando cuenta de otras dificultades que no había tenido en cuenta antes, como el uso de planos oscuros para realizar seguimiento de cámara, ya que estos tienen más ruido y menos contraste que un plano con luminosidad y por ello entorpece la búsqueda de puntos estables a los que acogerse.

La solución que he encontrado a este problema, ha sido la utilización de *keyframes* de velocidad con cierta aceleración para suavizar estos movimientos.

Para finalizar mi reflexión, puedo concluir que a pesar de las dificultades que se me han presentado en el proceso y lo extenso y laborioso que ha sido, me siento muy satisfecha de lo que he logrado a nivel técnico y personal.

Espero volver a toparme con un reto de estas características.

# 5. BIBLIOGRAFÍA

- <span id="page-33-0"></span>• Argel, B. (2014). *Da Font. https:/[/www.dafont.com/es/billy-argel.d1573](http://www.dafont.com/es/billy-argel.d1573)*
- *Constant, I. (2020). Breve historia de los lyrics videos. Domestika. [https://www.domestika.org/es/blog/4264-breve-historia-de-los](https://www.domestika.org/es/blog/4264-breve-historia-de-los-lyrics-videos)[lyrics-videos.](https://www.domestika.org/es/blog/4264-breve-historia-de-los-lyrics-videos)*
- Red Giant (2019, 18 de junio). *Getting Started with King Pin Tracker | Red Giant VFX Suite.* [Video]. Youtube. https:/[/www.youtube.com/watch?v=wQXzff2UFEE&t=39s](http://www.youtube.com/watch?v=wQXzff2UFEE&t=39s)
- Martinez, C. (2014). *El video lyric como primerapieza de publicación y conexión con el fan*. *Industria Musical*. *[https://industriamusical.es/el-](https://industriamusical.es/el-%20video-lyric-como-primera-pieza-de-publicacion-y-conexion-con-el-fan/) video-lyric-como[primera-pieza-de-publicacion-y-conexion-con-el-fan/](https://industriamusical.es/el-%20video-lyric-como-primera-pieza-de-publicacion-y-conexion-con-el-fan/)*
- Perry, J. [John Perry Motion]. (2020, 22 de junio). *Red Giant King Pin Tracker Tutorial with Tips & Tricks!.* [Video]. Youtube. https:/[/www.youtube.com/watch?v=fEuJ4DILEG8](http://www.youtube.com/watch?v=fEuJ4DILEG8)
- Nuñez, D. [MassterFX || Tutoriales Para Artistas Visuales]. (2020, 16 de febrero). *3D tracking de Objetos con Mocha y After Effects Tutorial.* [Video]. Youtube.

https:/[/www.youtube.com/watch?v=ORQcrOZW8RI](http://www.youtube.com/watch?v=ORQcrOZW8RI)

# 6. FILMOGRAFÍA

- Towers, M. (2021, 23 de abril). *Myke Towers - PIN PIN (Lyric Video).* [Video]*.* Youtube. https:/[/www.youtube.com/watch?v=FMpFvgRByrw](http://www.youtube.com/watch?v=FMpFvgRByrw)
- Towers, M. (2021, 23 de abril). *Myke Towers - Confiar (Lyric Video).* [Video]*.* Youtube. https:/[/www.youtube.com/watch?v=0ZcGKjp8Yas](http://www.youtube.com/watch?v=0ZcGKjp8Yas)
- Towers, M. (2021, 23 de abril). *Myke Towers - De Novela Ft. Sahir (Lyric Video).* [Video]*.* Youtube. https:/[/www.youtube.com/watch?v=l3ws6bXgqE4](http://www.youtube.com/watch?v=l3ws6bXgqE4)
- Towers, M. (2021, 23 de abril). *Myke Towers – Joven Leyenda (Lyric Video).* [Video]*.* Youtube. https:/[/www.youtube.com/watch?v=3NqMZuylVbg](http://www.youtube.com/watch?v=3NqMZuylVbg)
- Towers, M. (2021). *Lyke Myke* [Grabado por M. Towers]. Puerto Rico: Warner Music Latina Inc. and Warner Records Inc./ One World International. Recuperado de [https://www.youtube.com/playlist?list=PLICSCPefPgxFm9Q6a7veD2MnAErl](https://www.youtube.com/playlist?list=PLICSCPefPgxFm9Q6a7veD2MnAErlqEEjM) [qEEjM](https://www.youtube.com/playlist?list=PLICSCPefPgxFm9Q6a7veD2MnAErlqEEjM) . (2021, 23 de abril)